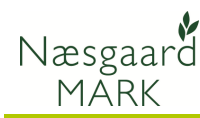

## Generelt

Om Maskininvestering Modulet Maskininvestering er et tillægsmodul til Næsgaard Mark .NET. Det er derfor ikke tilgængeligt for alle brugere.

Modulet giver mulighed for at beregne omkostninger ved investering og brug af en maskintakst eller en maskine

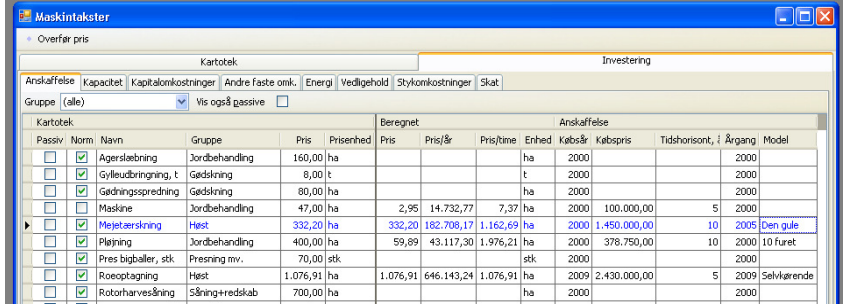

### Maskintakster og Maskiner

Det er muligt at foretage investeringsberegningerne i kartotekerne for maskintakster og maskiner.

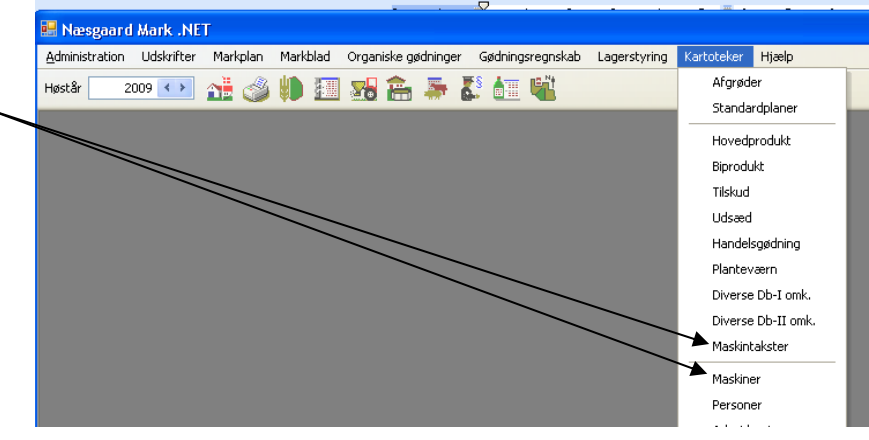

### Navigation i modulet

I midten af dialogen er følgende kolonner:

#### Pris, Enhed, Pris/år og pris/time.

Der kan ikke skrives i disse felter da det er resultatfelter, som bliver udfyldt automatisk.

Der skiftes til næste kolonne med Enter, højre piletast eller Tab.

Når man står på sidste felt på en fane og taster Enter, højre piletast eller Tab skiftes automatisk til næste fane

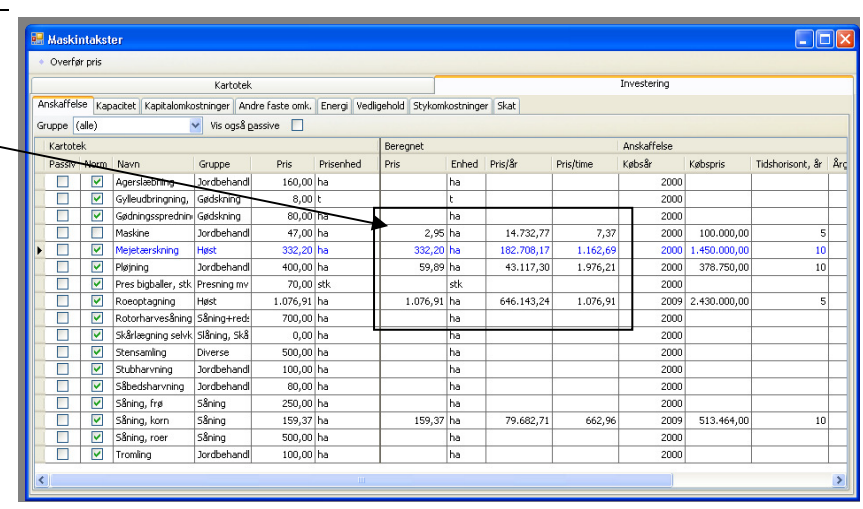

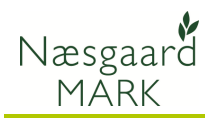

#### Vis kolonner

Det er ikke alle kolonner der er vist som default i investeringsmodulet. I den efterfølgende beskrivelse af de enkelte felter er der derfor kolonner, som kan vises via faciliteten

Kolonneopsætning via højre musetast på en kolonneoverskrift.

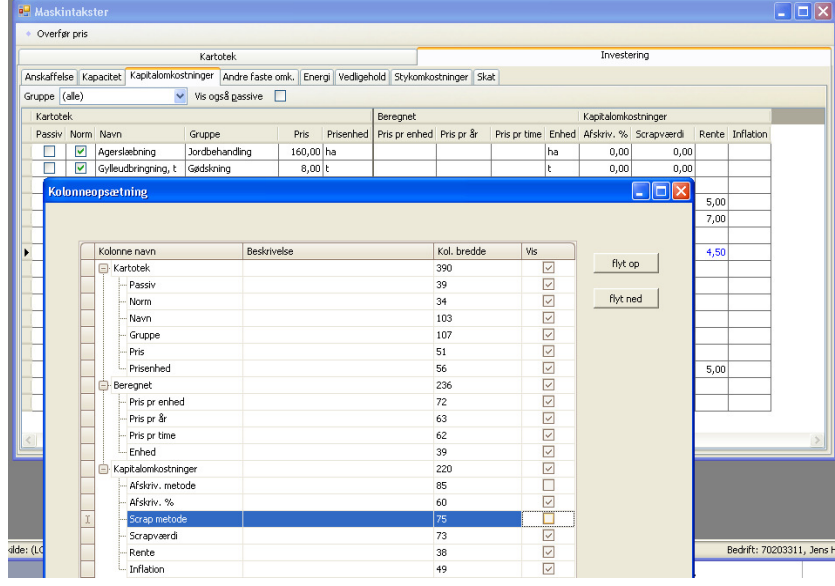

#### Anskaffelse

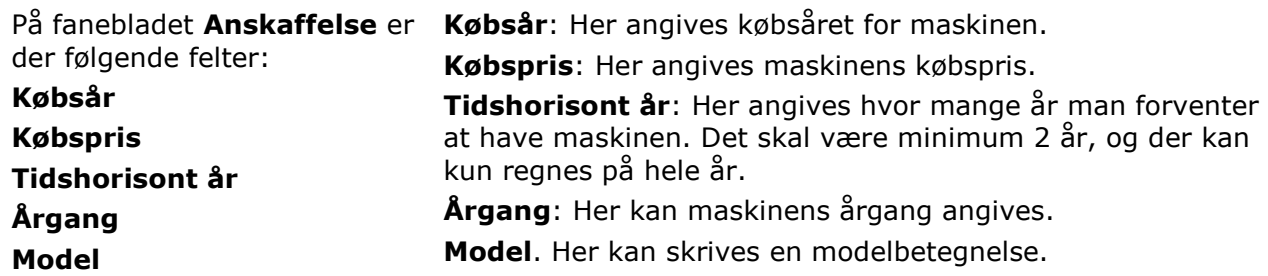

#### Kapacitet

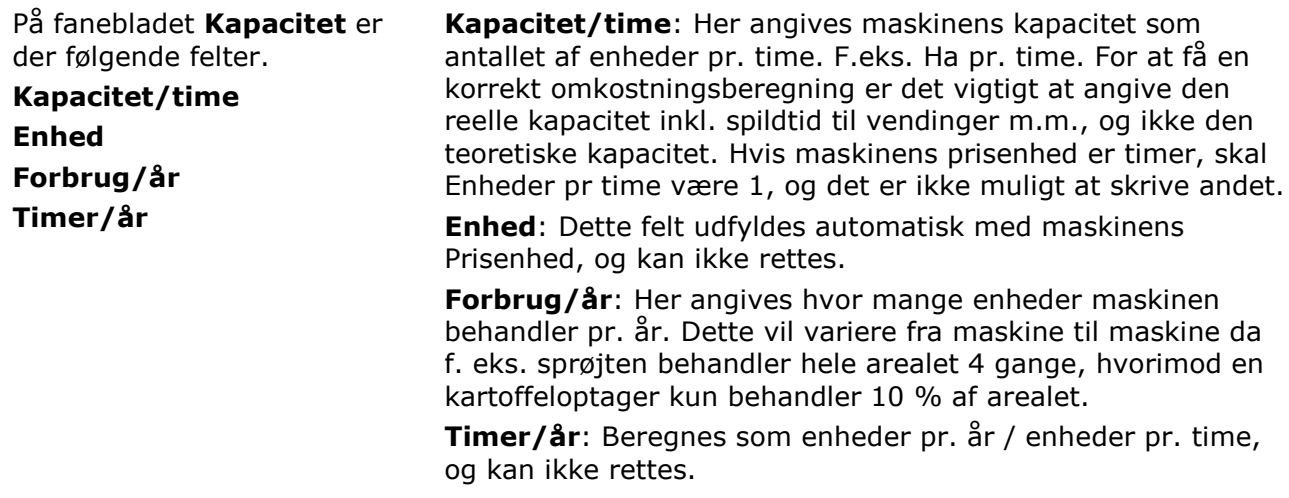

## Kapitalomkostninger

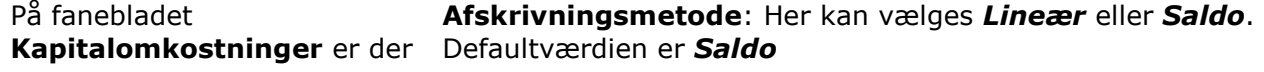

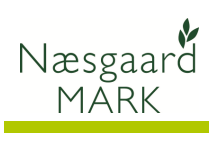

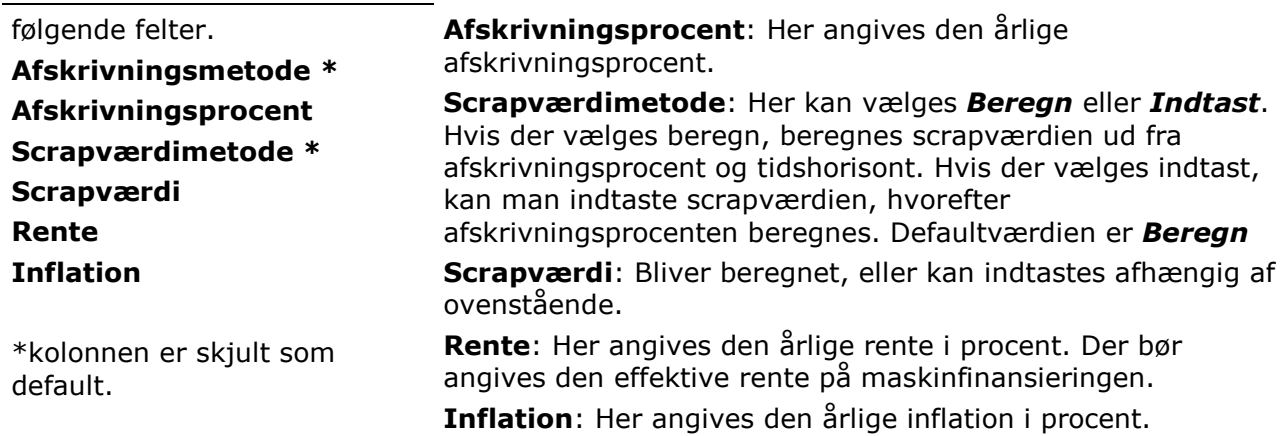

### Andre faste omkostninger

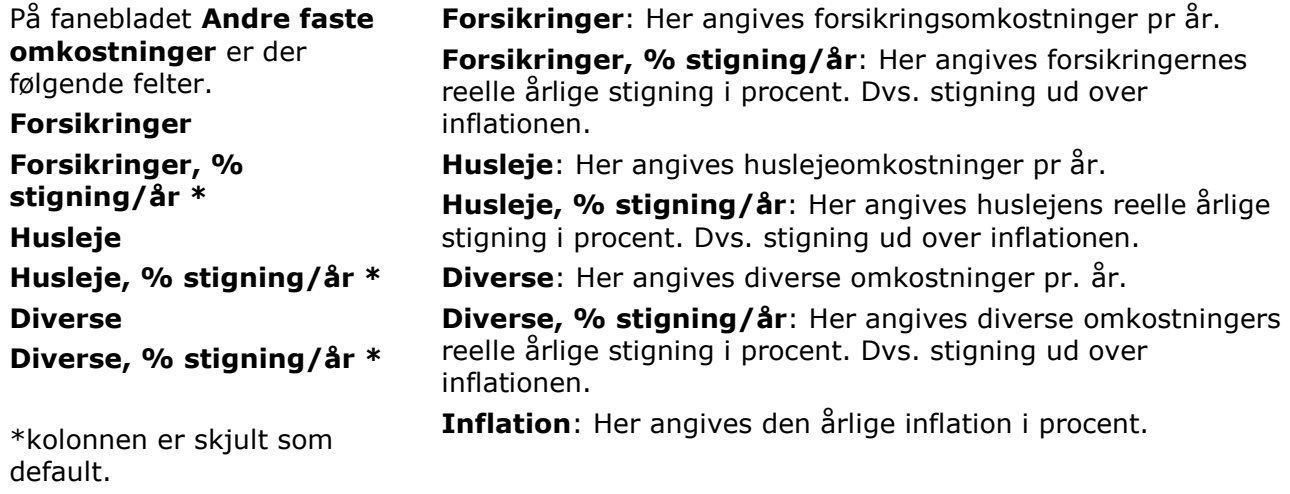

### Energi

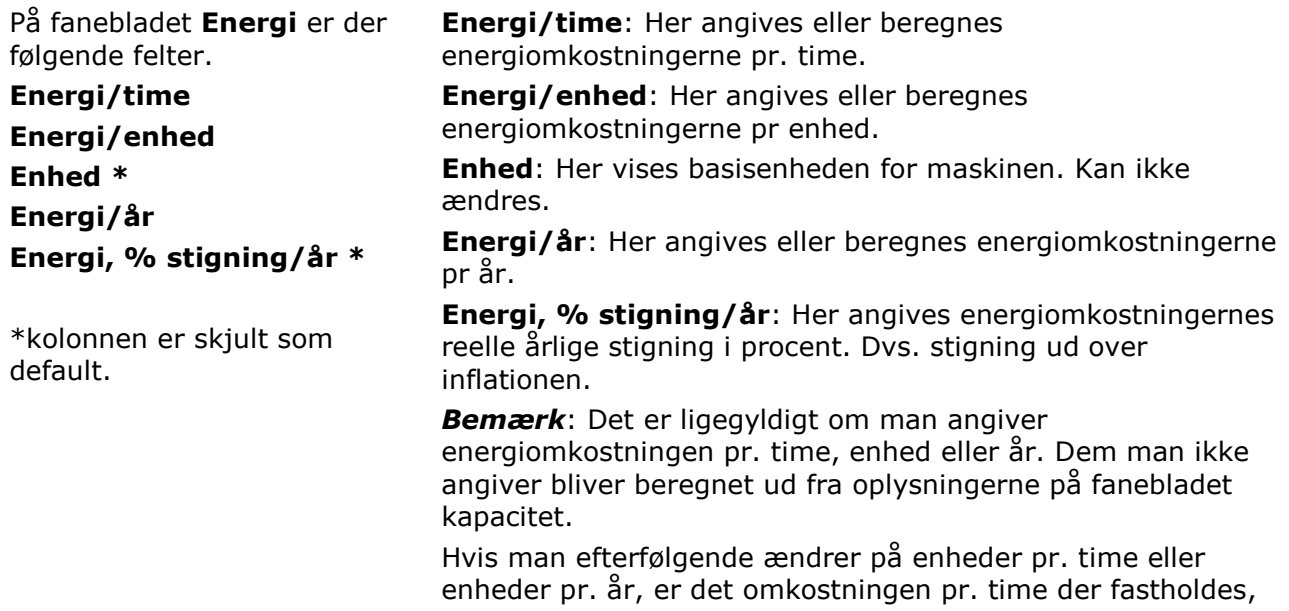

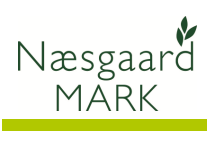

og omkostningen per enhed og per år der genberegnes.

## Vedligehold

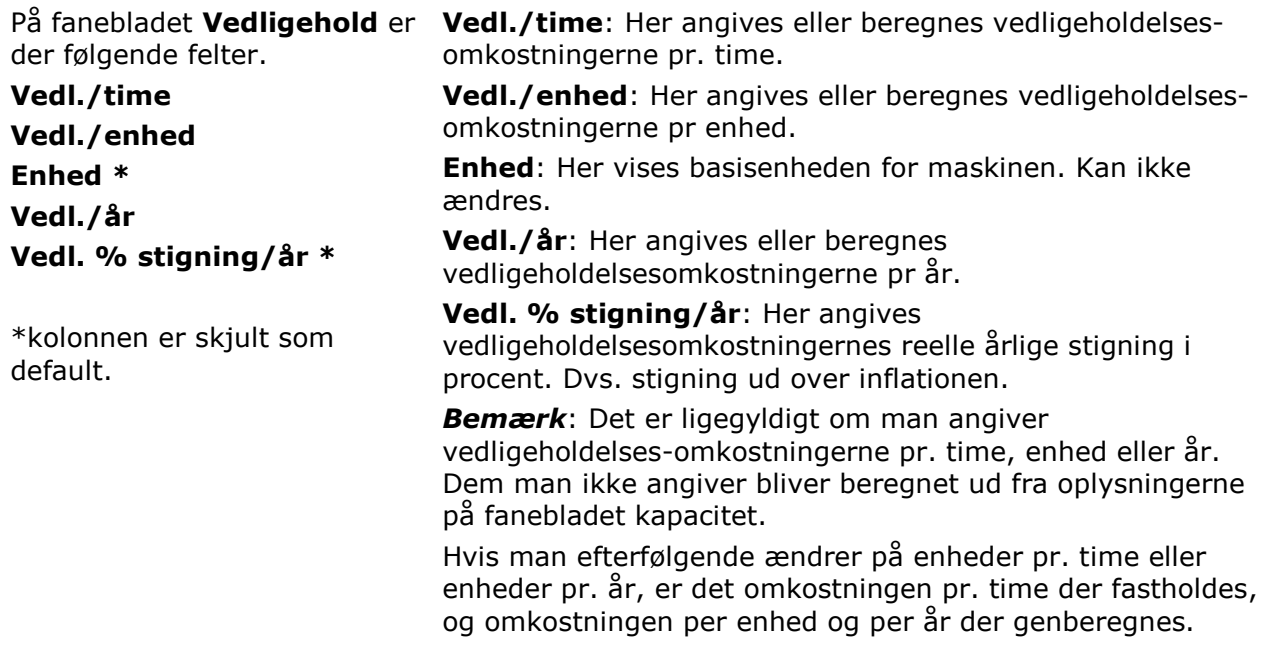

## Stykomkostninger

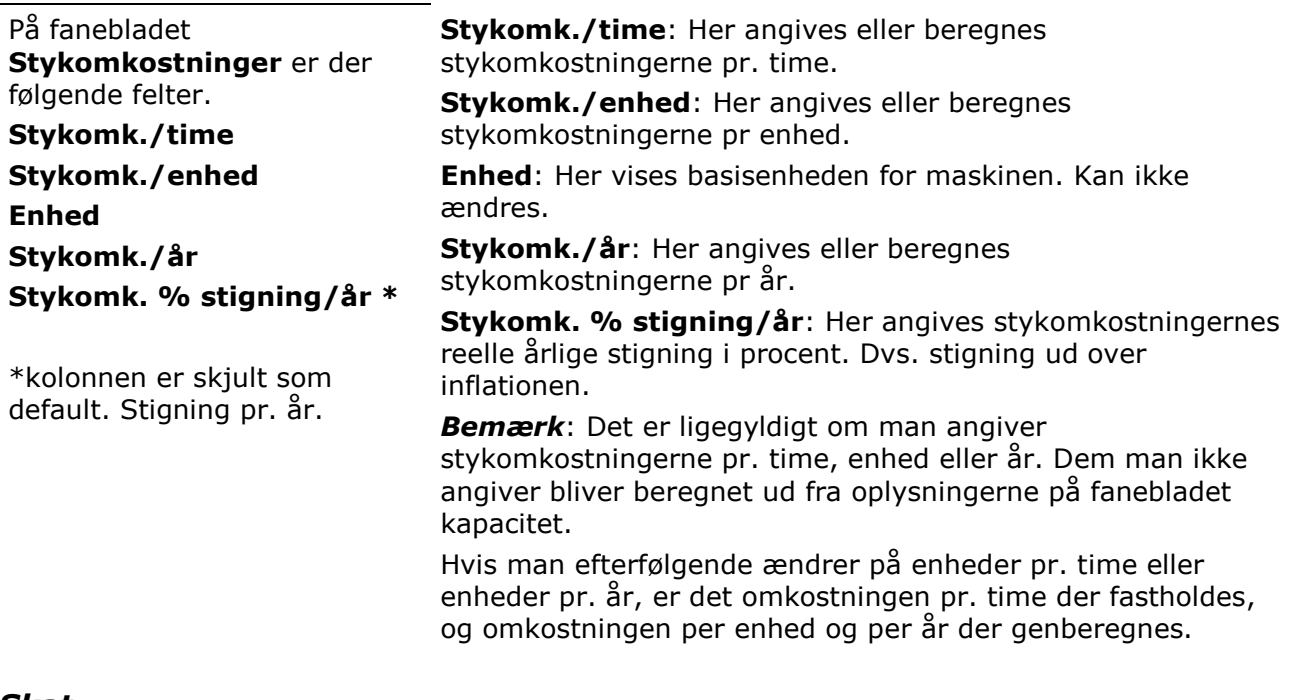

#### Skat

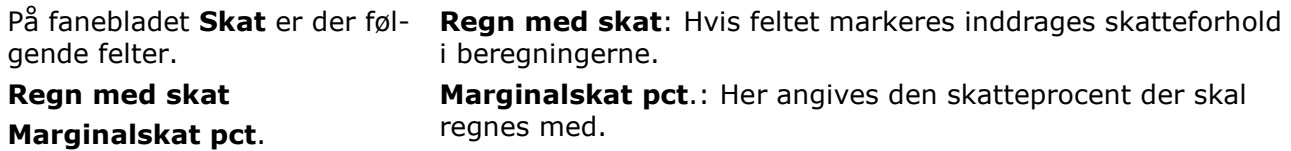

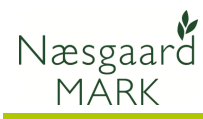

Der beregnes fuld skattemæssig afskrivning p.t. 25 %. Det er ikke muligt at lave beregninger med andre afskrivningsprocenter.

Bemærk: Når der regnes med skat er det kun værdien af den udskudte skat, som fremkommer når de skattemæssige afskrivninger er større end de driftmæssige afskrivninger, der medtages i beregningerne.

Der korrigeres ikke for andre fradragsberettigede omkostninger i forbindelse med investeringen. F.eks. udgifter til vedligeholdelse og energi.

Når det ikke medtages er det for at gøre maskinomkostningerne sammenlignelige med f.eks. maskinstationstakster, som jo også er fradragsberettigede.

### Resultater af investeringsberegninger

Når man angiver forudsætninger for maskinen, bliver omkostningerne i venstre side af billedet opdateret løbende.

Beregningen begynder først når følgende felter er udfyldt:

Købspris, Tidshorisont, Kapacitet/time, Forbrug/år og Rente.

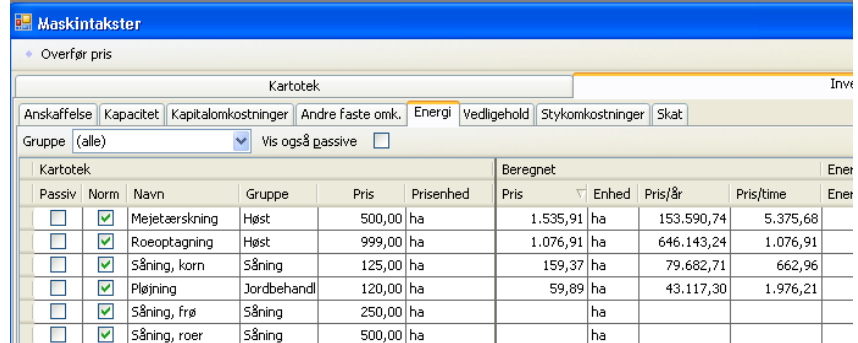

### Overfør pris til kartotek

Med funktionen Overfør pris til kartotek er det muligt at overrøre den beregnede pris fra én eller flere investeringsberegninger til kartoteksprisen

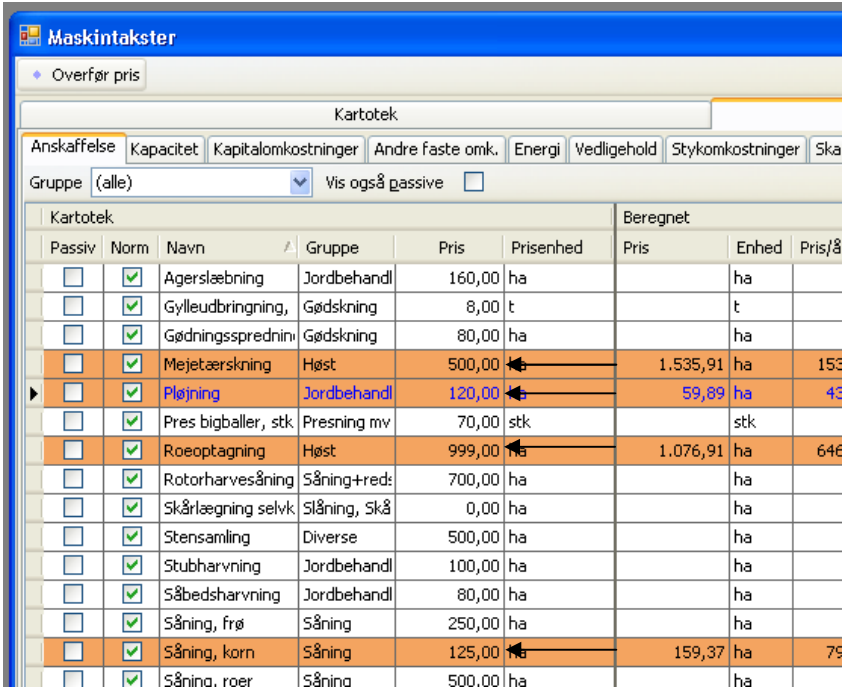

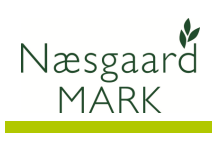

# Vis Skjulte kolonner

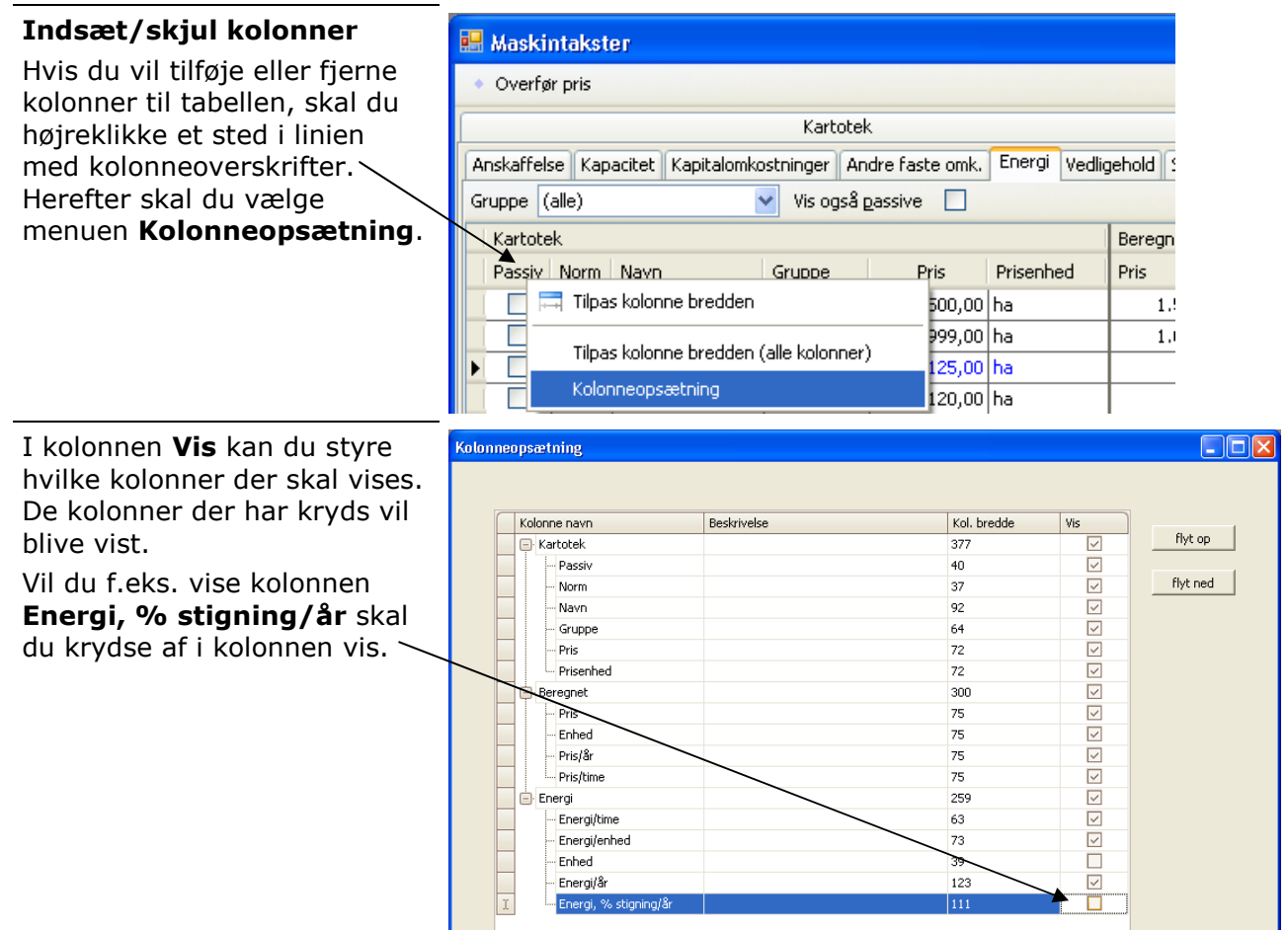